## UV – Spectrophotometer VARIAN Cary 100 Bio

## Cary Win UV  $\rightarrow$  Scan

Wenn Scan – Applikation geöffnet und Scan online angezeigt wird, dann die Methode laden:

#### **SCAN\_150409.MSW**

## S**etup:**

X – Mode: Wellenlängen eintragen. Start: 800 nm, Stop: 200 nm (abhängig vom Lösungsmittel)

Y – Mode:Absorbance

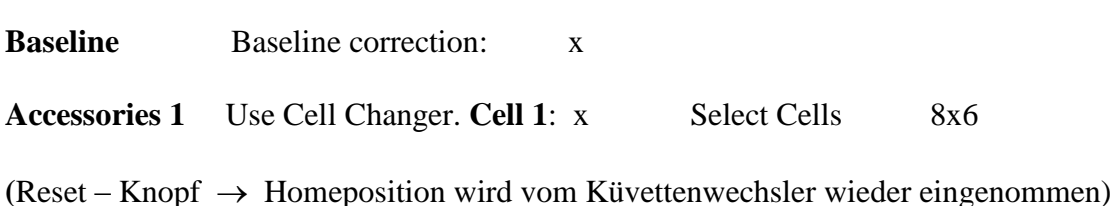

## **Reports**

**Operator** Name Comments

## **Options**

#### **Graph 50% Page Height**

User Data Form: Zu jedem Spektrum kann man zusätzliche Informationen eintragen

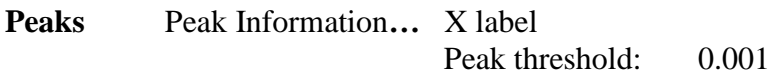

Autoconvert Select for ASCII(csv)

**Auto Store** Storage on (prompt at start)

**Papierkorb**: Grafik löschen

**Add Label**: Beschriftung

**Graph Preferences:** Pixel einstellen (5 statt 1)

**Trace Preferences**: change trace name or trace color

# UV-Vis-Spektren: von allen Verbindungen messen

UV/Vis (MeOH):  $\lambda_{\text{max}} (\lg \varepsilon) = 204$  nm (4.44)

Allgemein: UV-Vis (LM):  $\lambda_{\text{max}}(\lg \varepsilon) =$  Wellenlänge nm (lgε)

$$
\varepsilon = \frac{A}{c \cdot d} = \frac{M \cdot V \cdot A}{m \cdot d}
$$

- A Absorption c Konzentration in mol/ld Schichtdicke in cm (1 cm)
- M Molare Masse in g/mol
- V Volumen in L
- m eingewogene Masse in g

Einheit:  $\varepsilon = [1000 \text{ cm}^2 \text{mol}^{-1}] = [ \text{cm}^2 \text{mmol}^{-1}]$